## **Manage users in SQL Enterprise Job Manager**

In order for users to access SQL Enterprise Job Manager, they must be registered. To add new users, edit their details (name, role, session time-out, email, etc.), or remove them, go to the **Administration** tab, and then click **Manage users** under the Users section.

SQL Enterprise Job Manager allows you to define three types of user roles:

- Administrator
- User
- Read-only

While Administrators can access to all SQL Enterprise Job Manager features, Users and Read-only users have restrictions to some pages and actions within the application. Go to [User Roles](https://wiki.idera.com/display/SEJM21/Users+roles) to see more information about each role.

To view more information on how to manage your users, go to [Adding, Editing, and Removing users](https://wiki.idera.com/display/SEJM21/Adding%2C+Editing%2C+and+Removing+users).

SQL Enterprise Job Manager monitors and manages your SQL Server agent jobs. [Learn more](https://www.idera.com/productssolutions/sqlserver/sql-server-agent-job/) > >

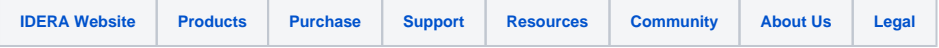